## **Allgemein:**

Das Siemens M20 / TC 35Terminal Cellural Enginge hat vom Werk her die folgenden Parameter eingestellt: Baudrate: 19'200 Baud Datenformat: 8 data, keine Parität, 1 Stop Bit Flow-Control: RTS-CTS Barer-Service: 9600 Baud; Asynchronius Modem, Non Transparent. Diese Defaultwerte werden jedesmal geladen wenn der Befehl AT&F eingeben wird.

Das M20 hat keine Auto Bauding Funktion zwischen dem M20 und dem PC/PCD. D.h die Baudrate und das Datenformat muss vor der Kommunikation mit einem externen Programm (z.Bps. Hyperterminal) richtig eingestellt werden und kann während der Kommunikation nicht verstellt werden.

## **Funktionstest der Kommunikation zwischen PCD und M20:**

Verbindung zwischen PC COM1 und M20 mittels Kabel herstellen. M20 Terminal ist eingeschaltet und mit SIM Karte und Antenne ausgerüstet. (Grüne LED blinkt) Auf dem PC das Programm Hyperterminal starten. Eine Direkt Verbindung zum COM1 auswählen. Baudrate auf 19'200 Baud, Datenformat 8 data, keine Parität, 1 Stop Bit; Flow-Control auf Hardware stellen.

Befehl **AT <ENTER>** im Terminal eingeben. ;Verbindungskontrolle Das M20 Terminal muss mit OK antworten.

### Eingabe **AT+CPIN="xxxx" <ENTER>** ; xxxx = Pin Nummer

Das M20 Terminal muss mit OK antworten.

Sobald eine GSM Verbindung zu einem GSM Anbieter hergestellt wurde wechselt die grüne LED auf dem M20 Terminal vom blinkenden Zustand in ein Dauerlicht.

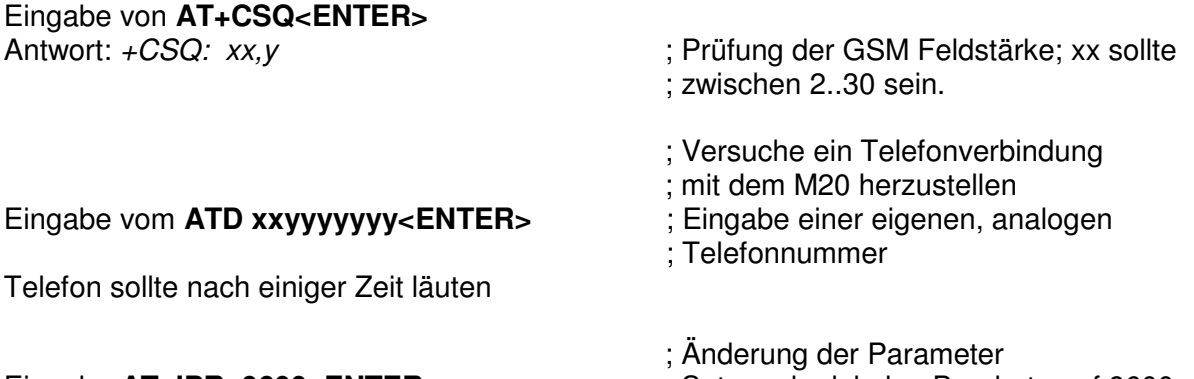

Eingabe **AT+IPR=9600<ENTER>** ; Setzen der lokalen Baudrate auf 9600

Das M20 Terminal muss mit OK antworten.

Danach sind keinen weiteren Eingaben mehr möglich das die Baudrate von 19'200 auf 9'600 gewechselt.

Die Datenverbindung auf dem GSM Netz ist zur Zeit auf 9'600 Baud fixiert. Aus diesem Grund wird die Baudrate für die Kommunikation zwischen PCD und dem M20 Terminal auf 9'600 Baud eingestellt.

Hyperterminal Anwendung beenden.

Hyperterminal Anwendung neu starten mit Direkt Verbindung auf Port1 mit 9'600 Baud, Datenformat 8 data, keine Parität, 1 Stop Bit; Flow-Control auf Hardware stellen.

# **Voreinstellung des M20:**

Diese Einstellungen werden nach erfolgter Eingabe im Speicherresistenten RAM des M20 Terminals gespeichert.

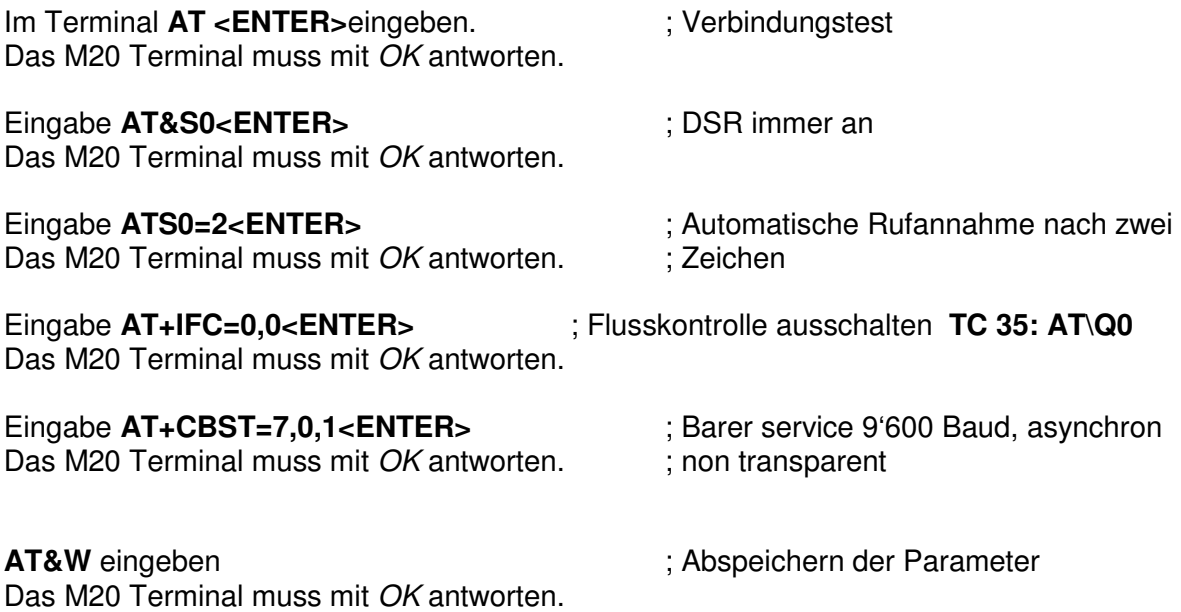